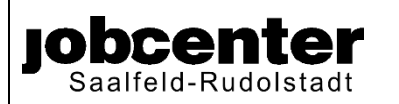

### **Bestätigung der Schule über notwendige Lernförderung**

Zurück an Jobcenter Saalfeld-Rudolstadt Fax: +49 3671 5320 360

#### **Anlage zum Antrag auf Leistungen aus dem Paket Bildung und Teilhabe**

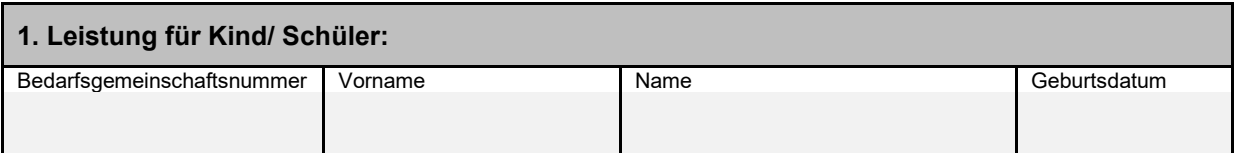

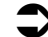

**Bitte tragen Sie die vollständige Bedarfsgemeinschaftsnummer ein.**

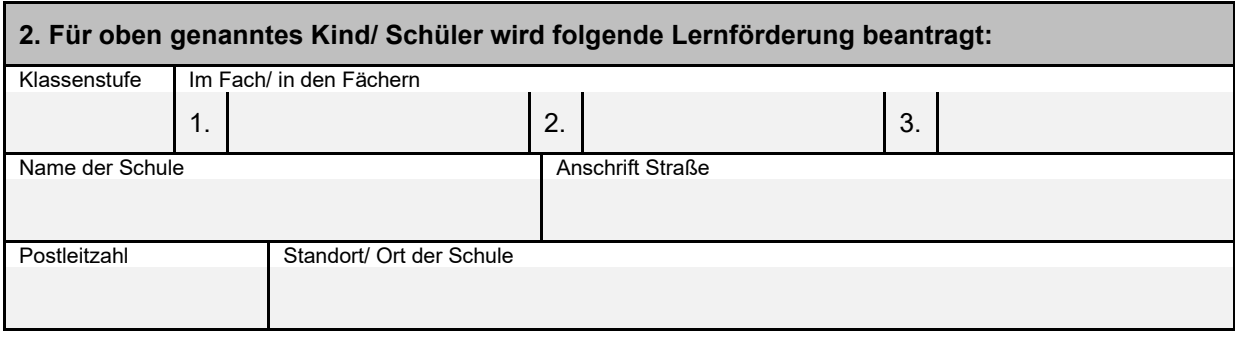

#### **3. Einwilligung:**

(Von den Erziehungsberechtigten bzw. Leistungsberechtigten auszufüllen.)

Mit der Antragstellung auf Gewährung von Lernförderung willige ich in die Erhebung, Verarbeitung, Speicherung und Übermittlung der zur Bearbeitung der Bestätigung der Schule erforderlichen persönlichen Daten und Angaben durch bzw. an die Schule ein. Ich entbinde insoweit die mit der Bearbeitung befassten Bediensteten von der Pflicht zur Verschwiegenheit

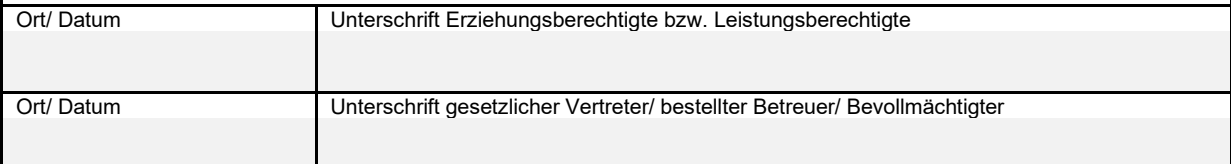

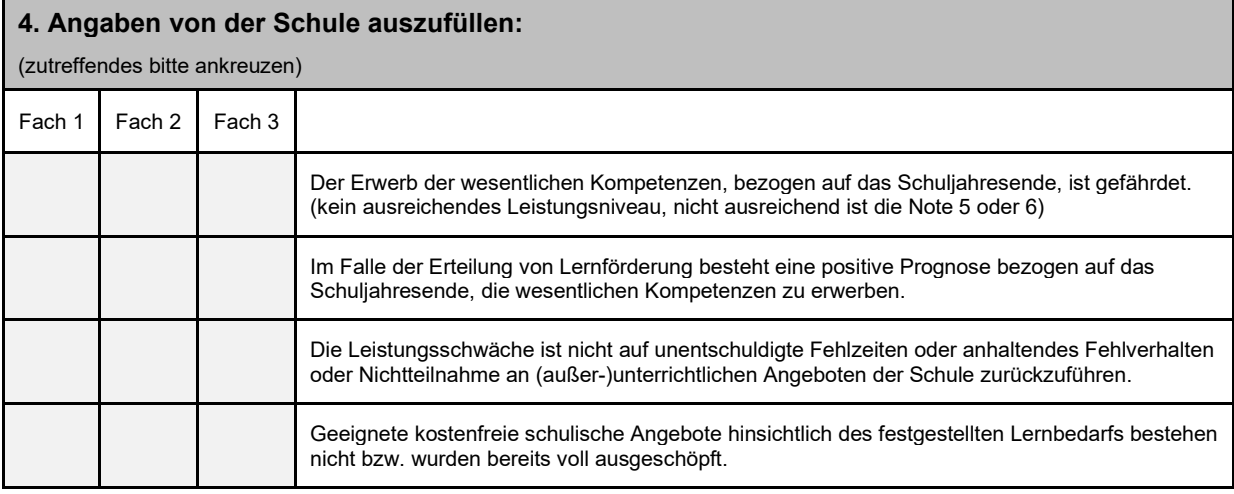

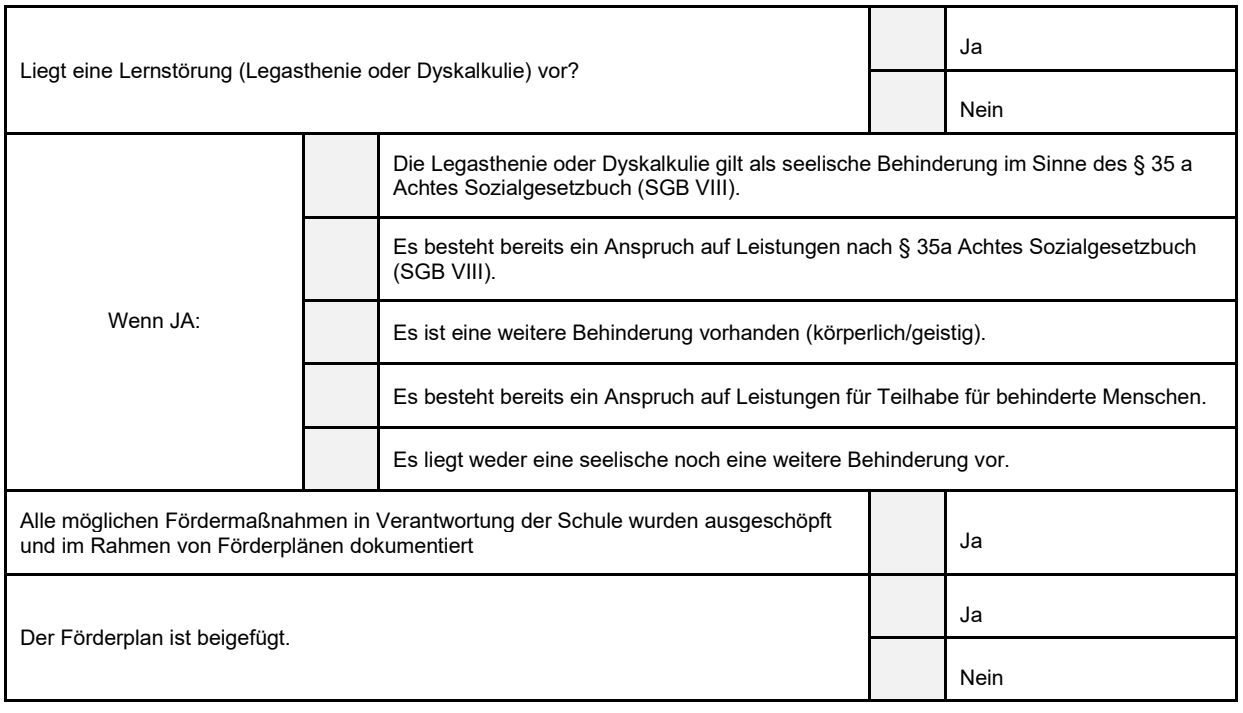

#### **5 Empfehlung der Schule:**

Die Empfehlung der Schule gilt in der Regel für das jeweilige Schulhalbjahr. Falls die Schule eine kürzere Dauer der außerschulischen Lernförderung empfiehlt, ist dies ausdrücklich zu vermerken.

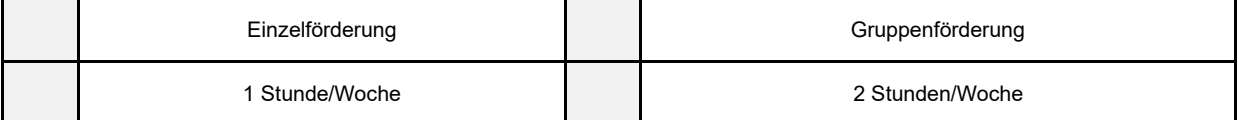

# **6.Ansprechpartner für Rückfragen** Frau/ Herr Telefonnummer

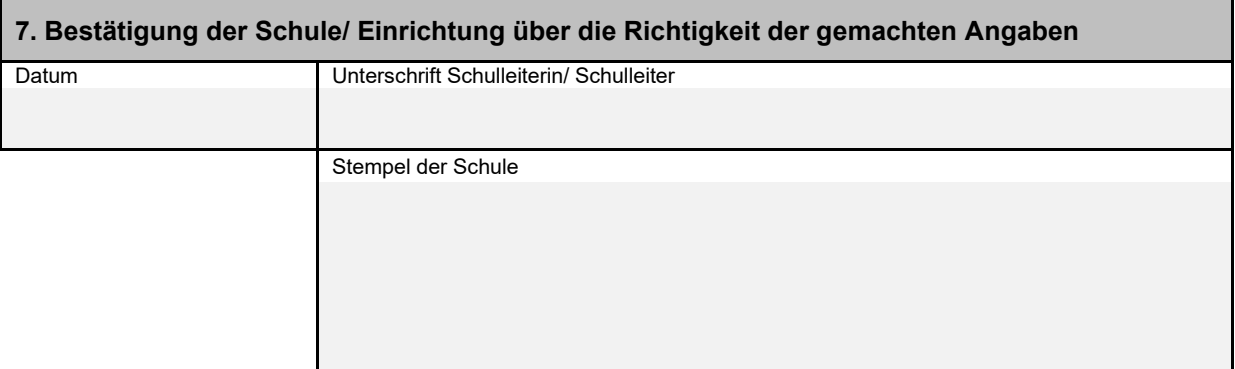

Sie können den Antrag auf Leistungen aus dem Paket Bildung und Teilhabe, die erforderlichen Anlagen und Nachweise in verschiedenen Formen an Ihr zuständiges Jobcenter übermitteln:

- **In schriftlicher Form**, Formular ausdrucken, ausfüllen, unterschreiben und per Post oder Fax an das Jobcenter Saalfeld-Rudolstadt senden.
- **Online**, Formular am digitalen Endgerät ausfüllen, abspeichern und als PDF-Anhang einer Postfachnachricht an das Jobcenter senden (Zugangsdaten Jobcenterdigital notwendig!) **In diesem Fall ist keine Unterschrift auf dem Dokument notwendig!**

Drucken | Speichern | Formular zurücksetzen

## **INFORMATIONEN ZUM VERSAND VON DOKUMENTEN ÜBER DIE POSTFACHNACHRICHT**

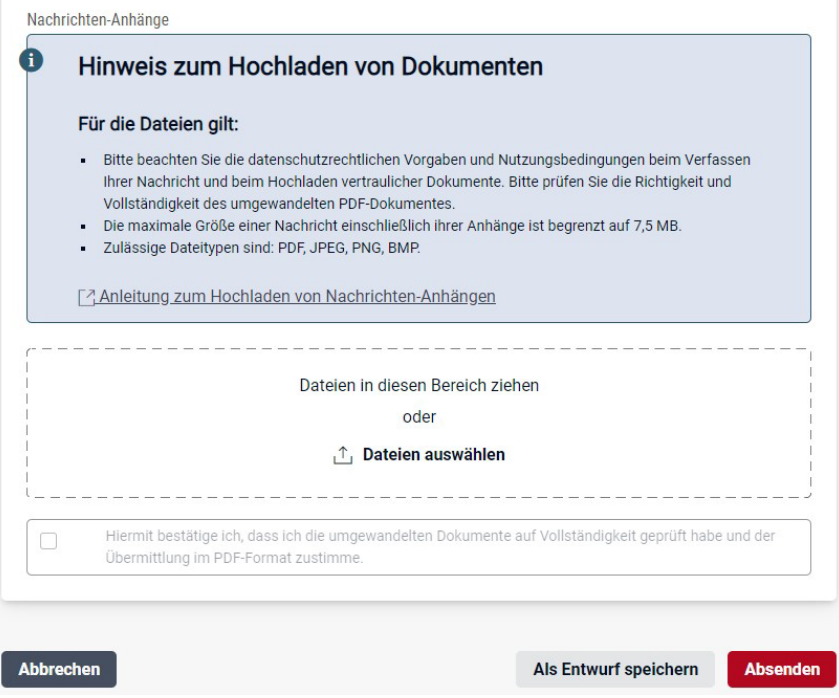

Die Postfachnachricht darf einschließlich der Nachrichten-Anhänge höchstens 7,5 MB groß sein. Bitte bei Handyfotos die Kamera-Einstellungen Ihres Handys hinsichtlich der Dateigröße prüfen. Bitte achten Sie darauf, dass die Dateinamen Ihrer Nachrichten-Anhänge nicht länger als 80 Zeichen sind. Sie können Nachrichten-Anhänge in folgenden Formaten zu Ihrer Nachricht hinzufügen: PDF, JPG, BMP, PNG. Wenn Ihr Nachrichten-Anhang ein anderes Format hat, nimmt der Postfachservice den Anhang nicht an.

Sollten Sie mehrere Unterlagen hochladen wollen, nutzen Sie bitte mehrere Nachrichten-Anhänge an eine Nachricht.

#### **Achtung!**

**Wenn mehrere Anhänge an eine Postfachnachricht angehängt werden sollen, müssen diese einzeln angehängt werden. Es ist aber prinzipiell möglich an eine Nachricht mehrere Dateien anzuhängen.** 

Beispiel:

Anhang 1 – Antrag auf Zusicherung

Anhang 2 – Wohnungsangebot Nr. 1

Anhang 3 – Wohnungsangebot Nr. 2

[Postfachnachricht aufrufen](https://web.arbeitsagentur.de/websso-prod/login/?from=router&resource_url=https:%2F%2Fweb.arbeitsagentur.de%2Fpost%2Fpost-kpf-ui%2Fpd%2F%3Fpk_vid%3D720041c6f28afe0f1674564377a83932&rid=ba4a38f5-983a-488d-9afb-94906d1e3107)